# **Working in the background on Android 11, 12, 13**

Screenshots are prepared on Realme C11 (Android Go edition), Android 11.

Enter the application settings.

You can do this by long clicking on the application shortcut on the desktop - in the menu that appears press **"App info"** or on some phones **"i"**

## $\pmb{\times}$

Either System Settings - Applications - "Real Time GPS Tracker" application

#### **Permissions**

➔ grant "Location" permission - value "Allowed all the time"

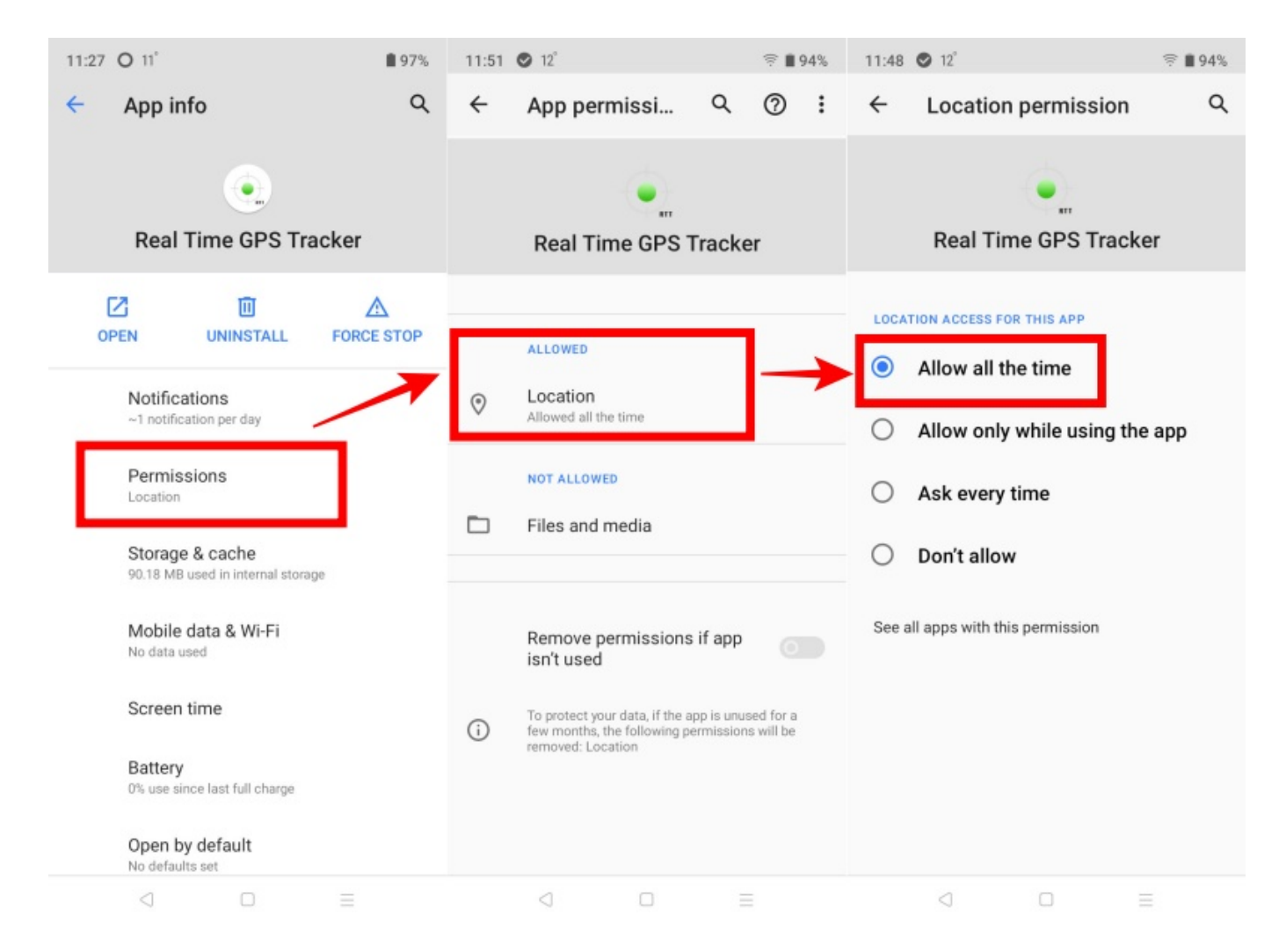

➔ grant "Files and media" permission - if you want to use opptions Technikal log or write in file The application will request this permission if you enable an option that uses it

→ switch off "Remove permissions if app is not used"

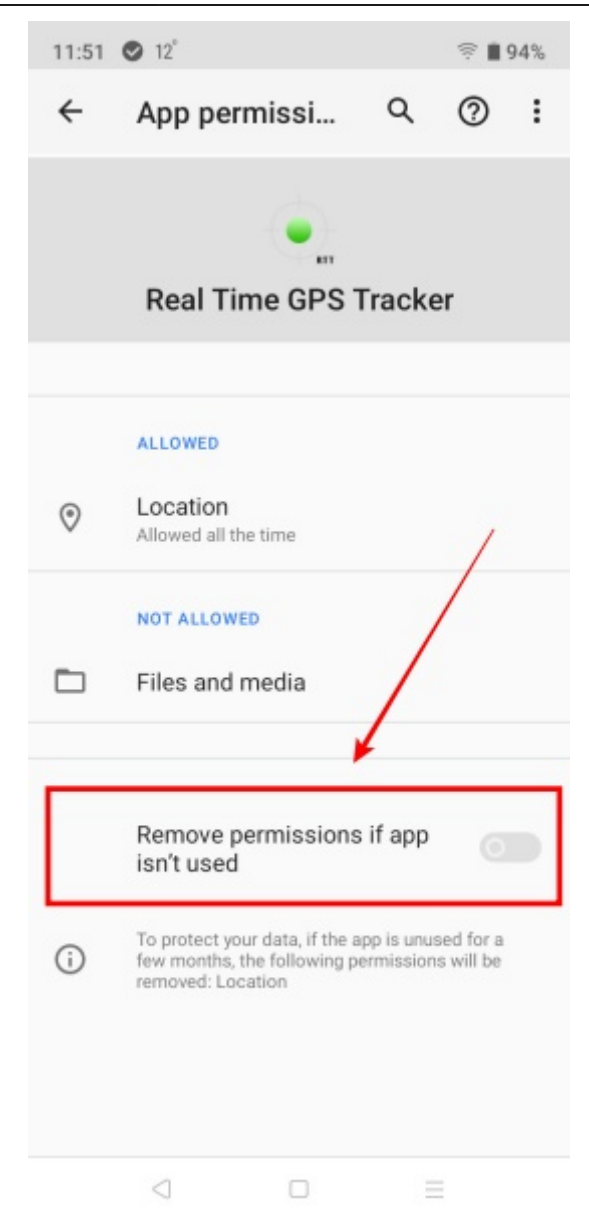

## **Battery**

- ➔ enable "Allow background activity" (for Android 11)
- ➔ Disable consumption optimisation (for Android 11)
- ➔ Allow unlimited battery usage (for Android 12)

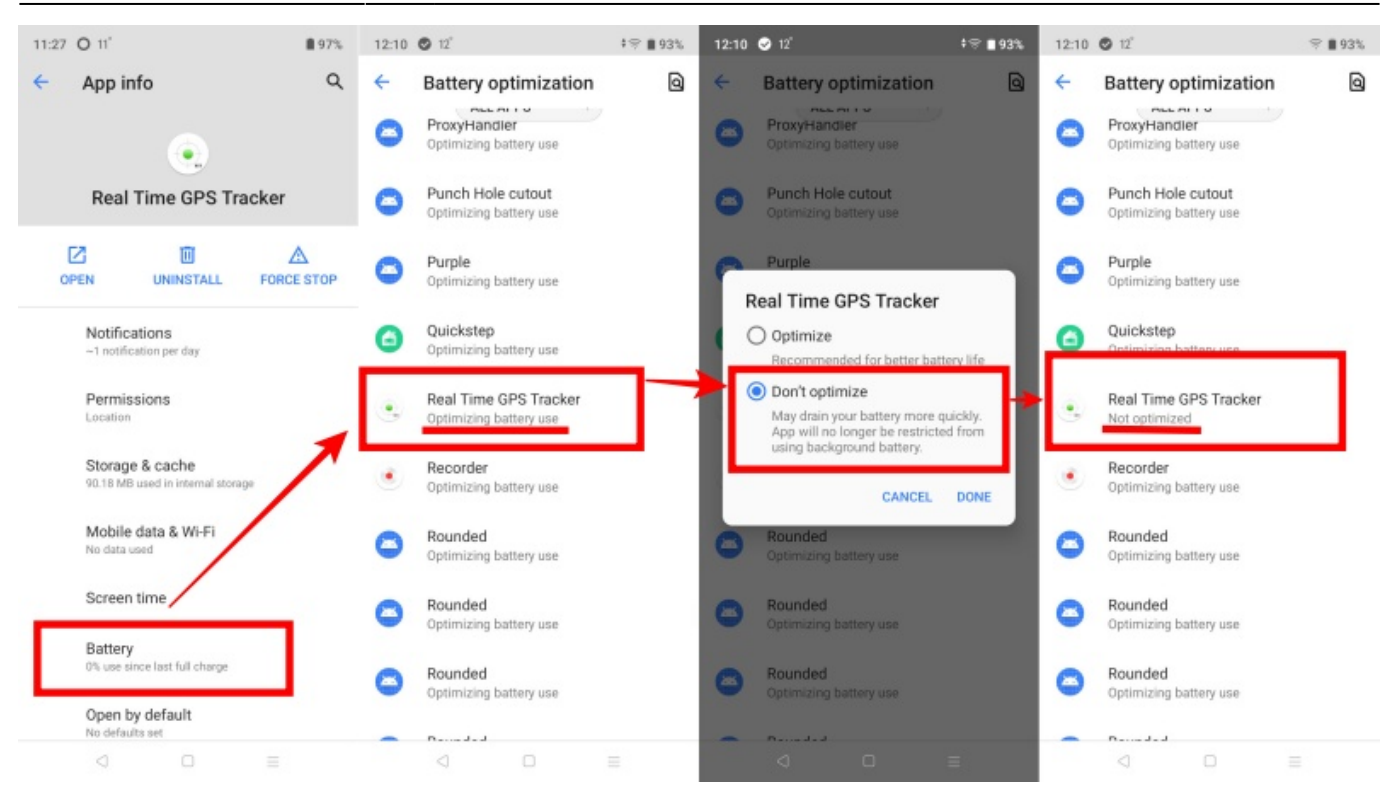

### **Mobile data**

- → enable "Allow background data"
- ➔ enable "Use data in traffic saving mode" (or "Unrestricted data usage")

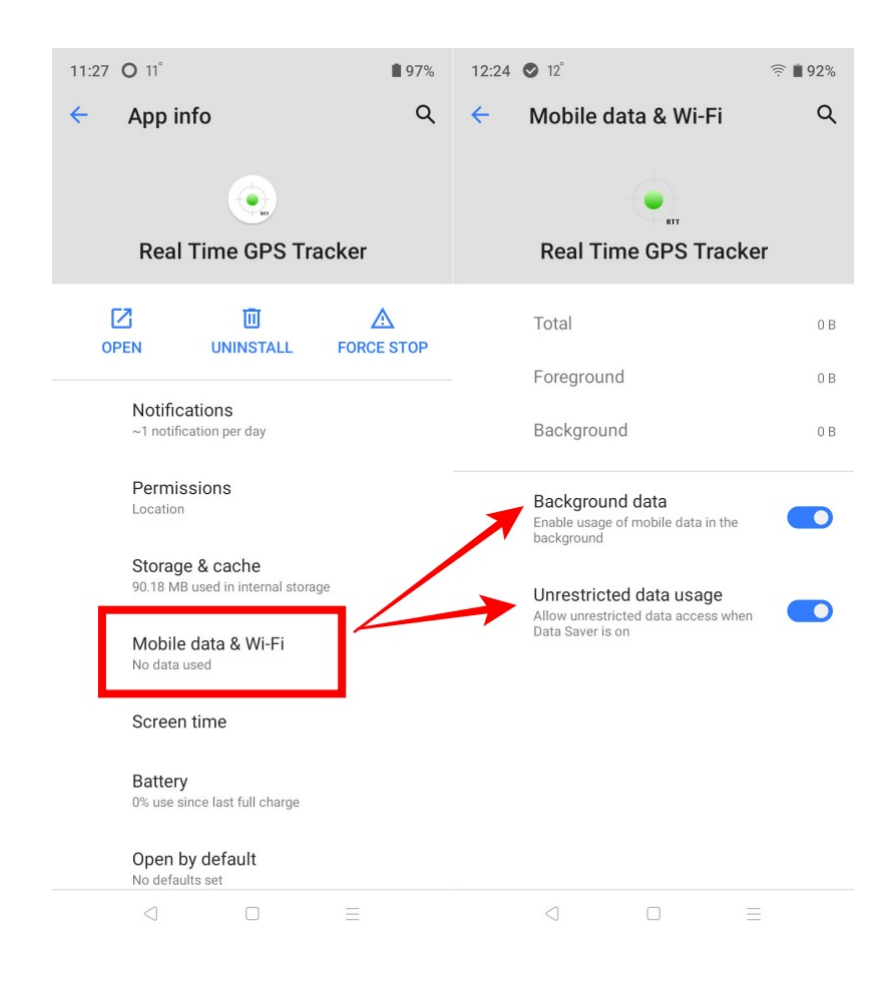

Last update: 2023/12/28 working\_in\_the\_background\_on\_android\_11\_12\_13 https://help.livegpstracks.com/doku.php?id=working\_in\_the\_background\_on\_android\_11\_12\_13 12:33

From: <https://help.livegpstracks.com/>- **LiveGPStracks.com**

Permanent link: **[https://help.livegpstracks.com/doku.php?id=working\\_in\\_the\\_background\\_on\\_android\\_11\\_12\\_13](https://help.livegpstracks.com/doku.php?id=working_in_the_background_on_android_11_12_13)**

Last update: **2023/12/28 12:33**

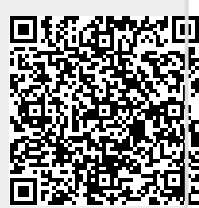